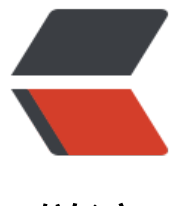

链滴

# 开源 GIS 快速入门 [+do](https://ld246.com)cker 一键启动环境

作者: Hawkpool

原文链接:https://ld246.com/article/1578378438066

来源网站:[链滴](https://ld246.com/member/Hawkpool)

许可协议:[署名-相同方式共享 4.0 国际 \(CC BY-SA 4.0\)](https://ld246.com/article/1578378438066)

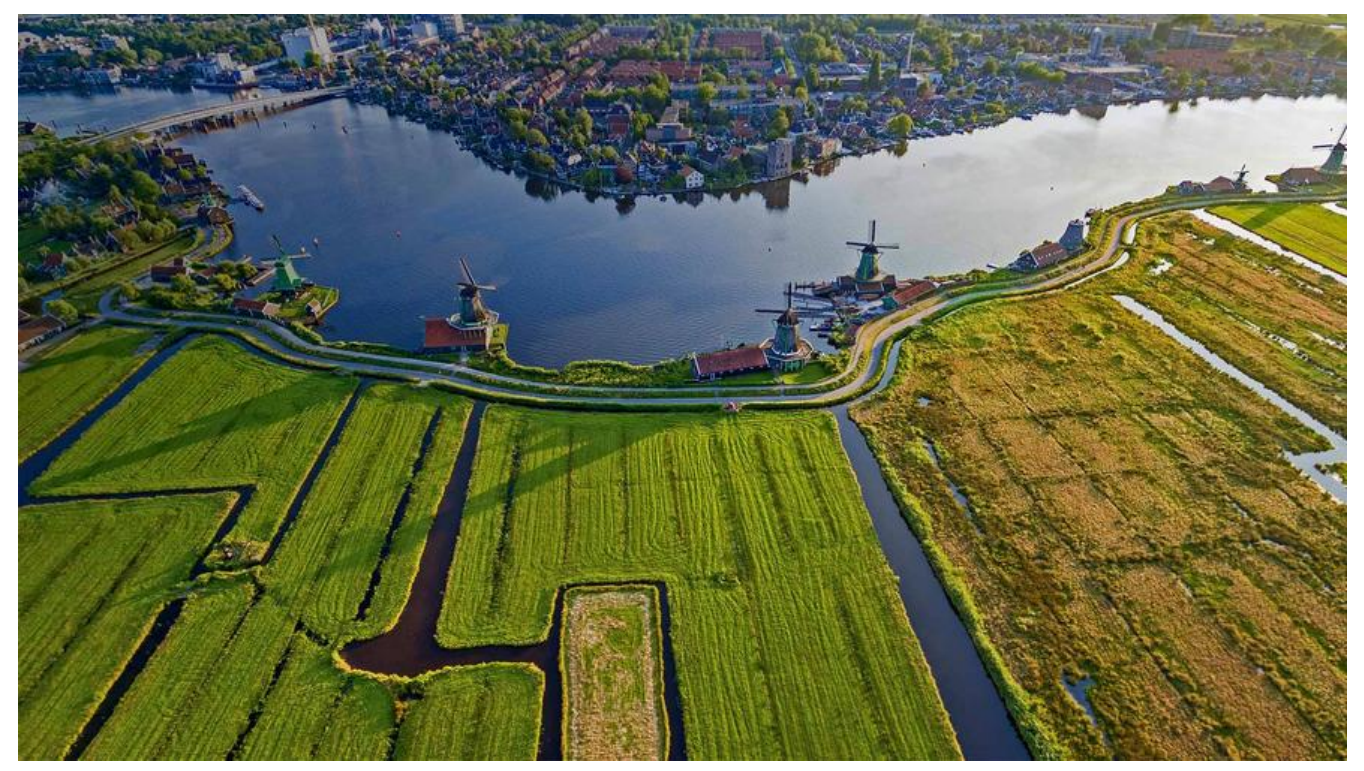

我是革命一块砖,哪里需要往哪搬!身为全栈做的活挺多了,不过公司最近要用 geoserver 发布地图 务,又要开始了一个陌生的领域的探索。

#### 因为缺少经费,且需求暂不明确,暂且不考虑需要付费但功能强大的**ArcGis**,于是参考了开源WebGIS 构

以上已经给出了用开源软件实现WebGIS的各个环节可采用的软件,但在实际中,还需要根据项目实际做一下筛选。如果是Java版项目, 推荐uDig + PostgreSQL/PostGIS + Tomcat + GeoServer + Openlayers组合。

经[前端后端 ui 以及 cto 的联合商讨,大致确定](https://blog.csdn.net/lijie45655/article/details/89606143)

- 由 ui 使用 qgis/arcgis 出图,出 shp 文件
- 后端搭建 **PostgreSQL/PostGIS** + **GeoServer** 处理 shp 文件入库及发布
- 前端使用 **Openlayers**进行地图展示

Geoserver 是一款开源免费的地图服务器, 功能十分强大。或许我们会碰到这样一个场景, 工作在内 下, 不能使用外网的天地图资源, 这时我们只能把需要的地图下载下来用 geoserver 发布了。然而对 多层级的数据地图数据发布方案不是很明确。我们用一些地图下载器下载的资源一般可以分为三种吧 大图拼接(.tif)格式,各种规范的瓦片,各种规范的瓦片包。

# **环境配置: docker 一键启动**

Docker 是个好东西, 有了它环境问题再也不用愁了~~ 此处奉上使用 docker-compose 编排的一键启动脚本:

包含 **PostSql+PostGis+GeoServer+pgadmin(数据库图形化管理界面 Web 版)**

version: '3.1' services: geoserver:

 restart: always image: kartoza/geoserver container\_name: geoserver ports: - 8888:8080 volumes: - ./geoserver-data:/opt/geoserver/data\_dir

 postgis: restart: always image: kartoza/postgis container\_name: postgis ports: - 5432:5432 environment: POSTGRES\_USER: hawk POSTGRES\_PASSWORD: 123456 volumes: - ./postgis-data:/var/lib/postgresql/data

 pgadmin4: restart: always image: dpage/pgadmin4 container\_name: pgadmin ports: - 8090:80 environment: PGADMIN\_DEFAULT\_EMAIL: hawk@XXXX.com PGADMIN\_DEFAULT\_PASSWORD: 123456

# **后端需要做的事主要包括**

## **配置整体 GIS 环境(一键启动即可)**

# **从 ui 获取 shp 文件,操作入库(也可让 ui 自行操作)**

可以通过 **PostGis** 文件导入工具 导入 **PostSql**

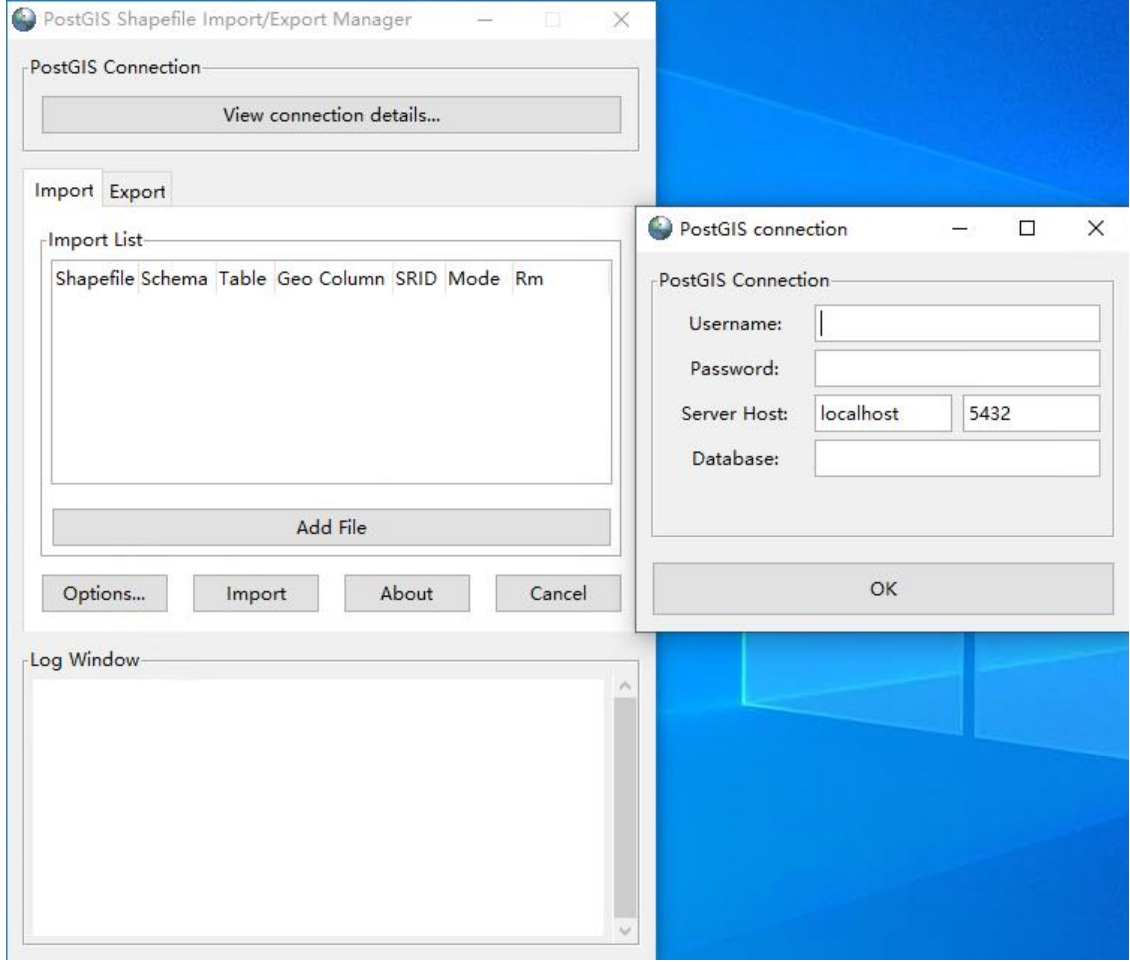

切记

- shp 文件存放目录尽量简单,不要包含中文(否则容易报错)
- 配置编码正确格式,包含中文的话尽量使用 UTF-8 或者 GBK
- **shp 文件同时还有 dbf 文件、prj 等文件考到同一个目录下,名字要一致**

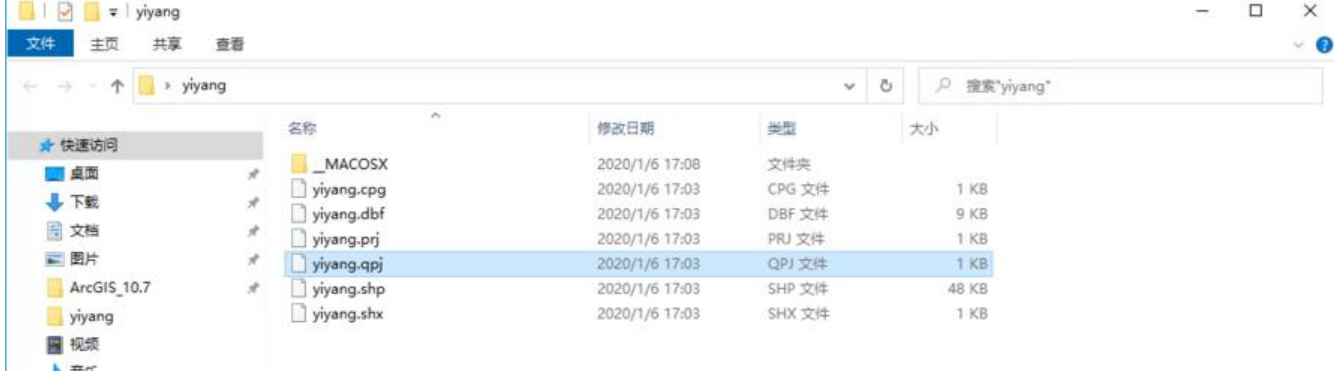

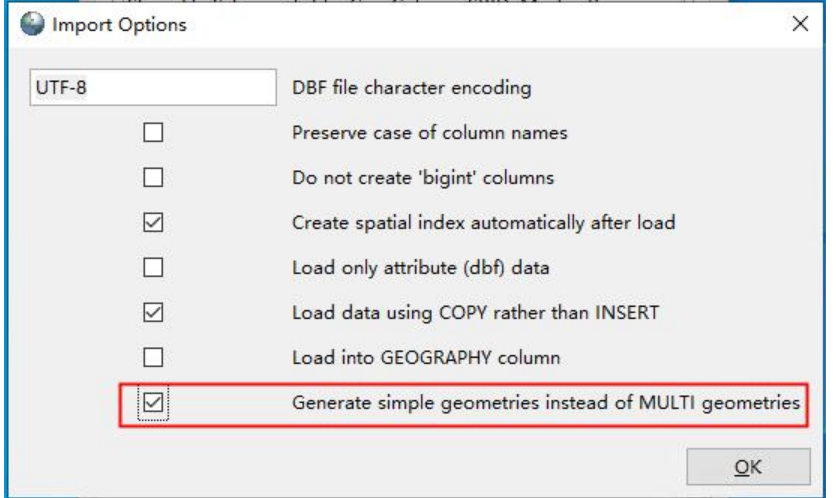

**该工具需要 windows 本地安装 PostSql ,并安装 PostGis 方可链接数据库** 给大家分享一个 postgis-ui 的下载链接,使用这个不需要安装 pgAdmin 链接: 下载链接 密码: 11ml

# **配置 GeoServer**

浏览器[打开:htt](https://pan.baidu.com/s/1niJYnaZndn4Yy_7nXbTfHA)p://docker宿主机ip:8888/geoserver

使用默认 admin 账户登录: admin/geoserver

## **配置工作区**

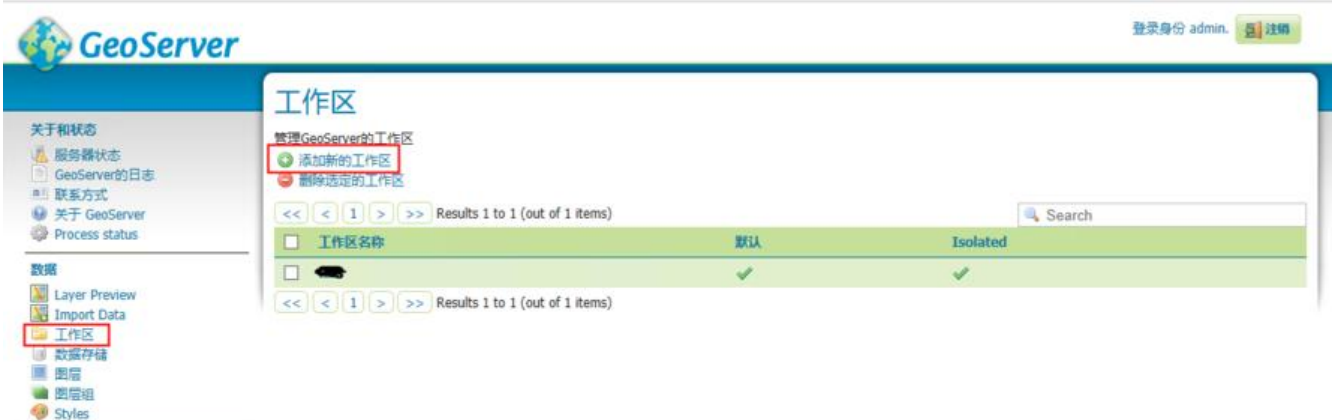

## **配置数据存储**

geoserver 原生支持识别 shp 文件, 但是仅支持事变本机目录文件, 不支持远程上传 遂通过 postsql 导入, 实现更佳的可用性

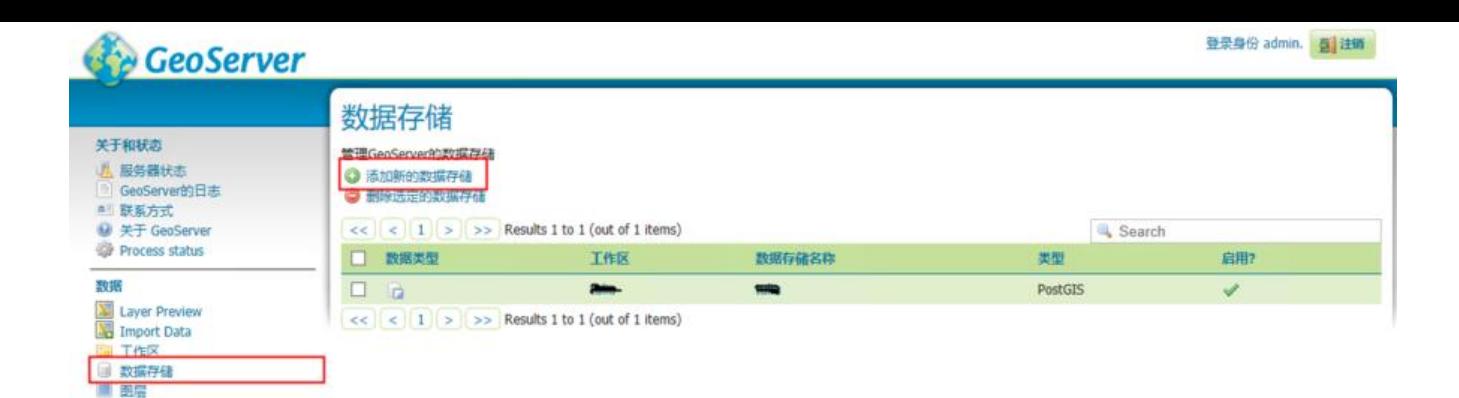

新建数据源

选择你要配置的数据源的类型

s矢量数据源

■ 因后组 Styles

CSV - Comma delimited text file

Directory of spatial files (shapefiles) - Takes a directory of shapefiles and exposes it as a data store

GeoPackage - GeoPackage

Da PostGIS - PostGIS Database

D PostGIS (JNDI) - PostGIS Database (JNDI)

D Properties - Allows access to Java Property files containing Feature information

Shapefile - ESRI(tm) Shapefiles (".shp)

Web Feature Server (NG) - Provides access to the Features published a Web Feature Service, and the ability to perform transactions on the server (when supported / allowed).

栅格数据源

& ArcGrid - ARC/INFO ASCII GRID Coverage Format

B GeoPackage (mosaic) - GeoPackage mosaic plugin

GeoTIFF - Tagged Image File Format with Geographic information

ImageMosaic - Image mosaicking plugin

**B** ImagePyramid - Image pyramidal plugin

WorldImage - A raster file accompanied by a spatial data file

其他数据源

h WMS - 悬挂一个远程网站地图服务

WMTS - Cascades a remote Web Map Tile Service

完成 PostGIS 配置后,会自动跳转到图层配置

#### **配置图层**

数据库中的数据就是地图的矢量数据

图层有点像 ps 里的一个图层,通过解码对应坐标系解析矢量数据展示相应图像

图层组就像是 ps 中多个图层组合展示的画面

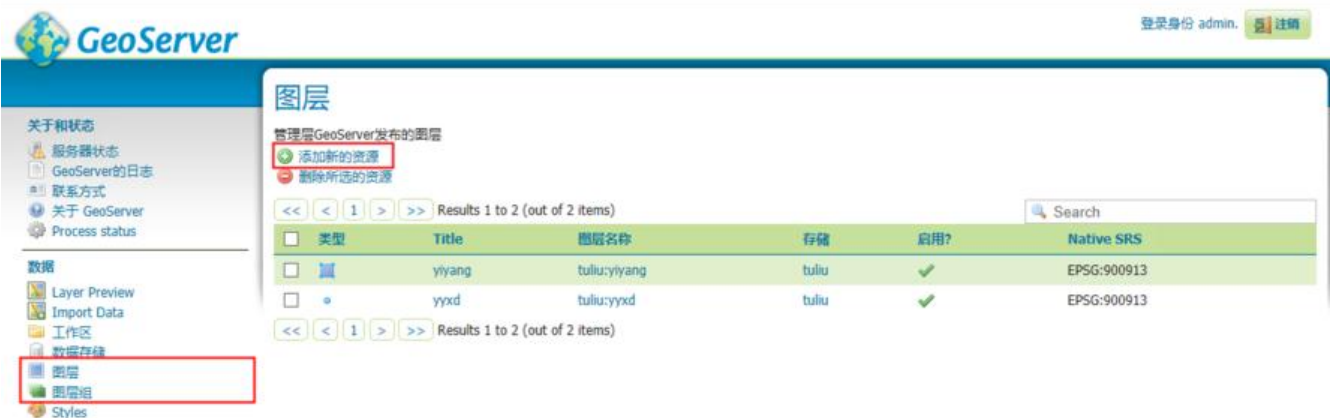

#### **新增图层操作**

先配置图层数据库, GeoServer 会自动加载数据库已上传的 shp 文件, 即可选中相应图层点击发布

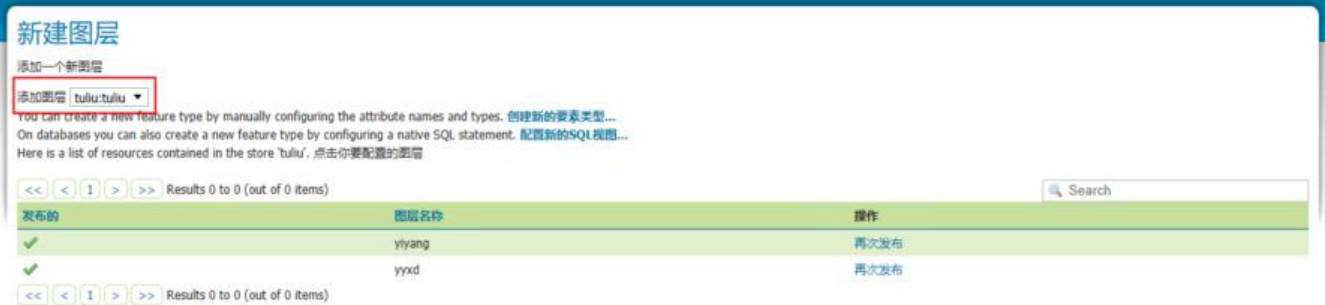

### 配置坐标系系数,计算边框,渲染地图

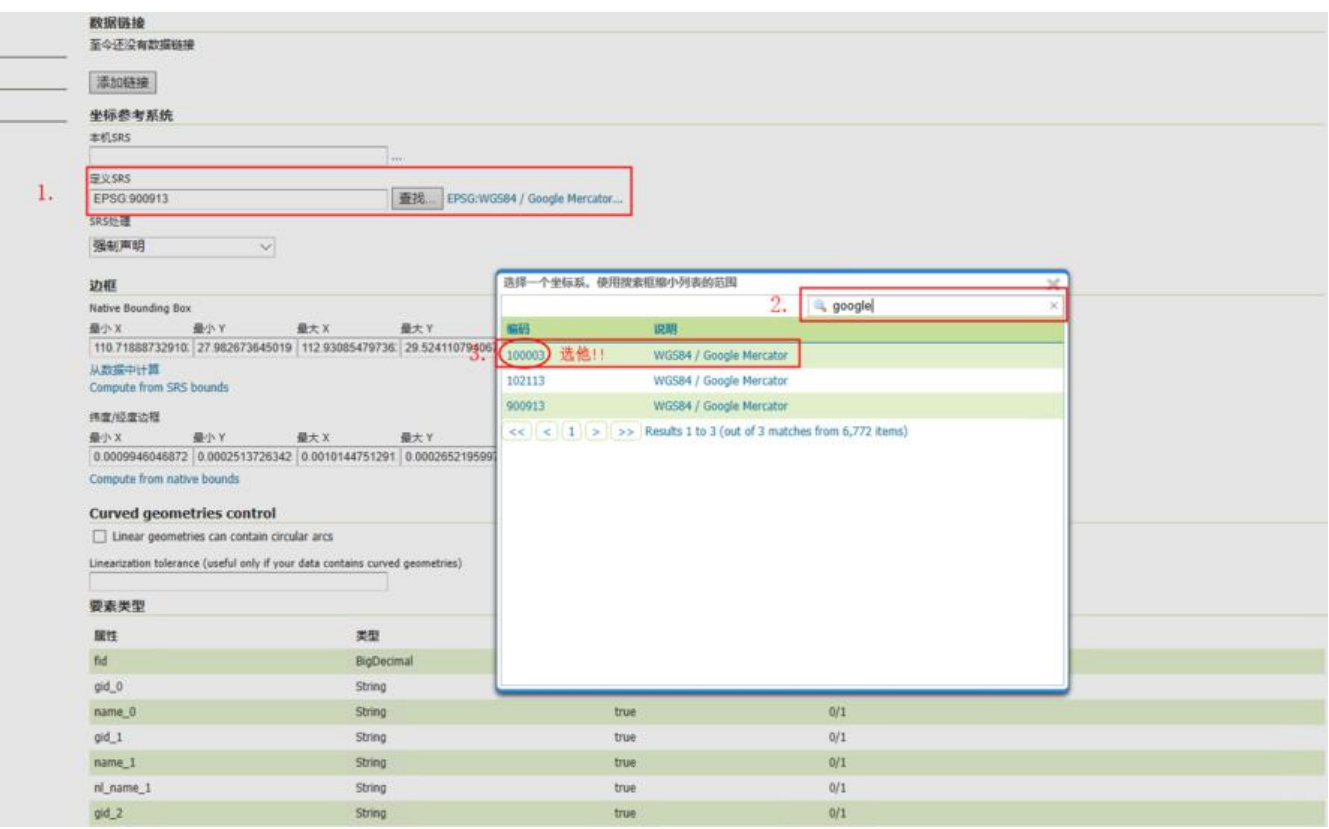

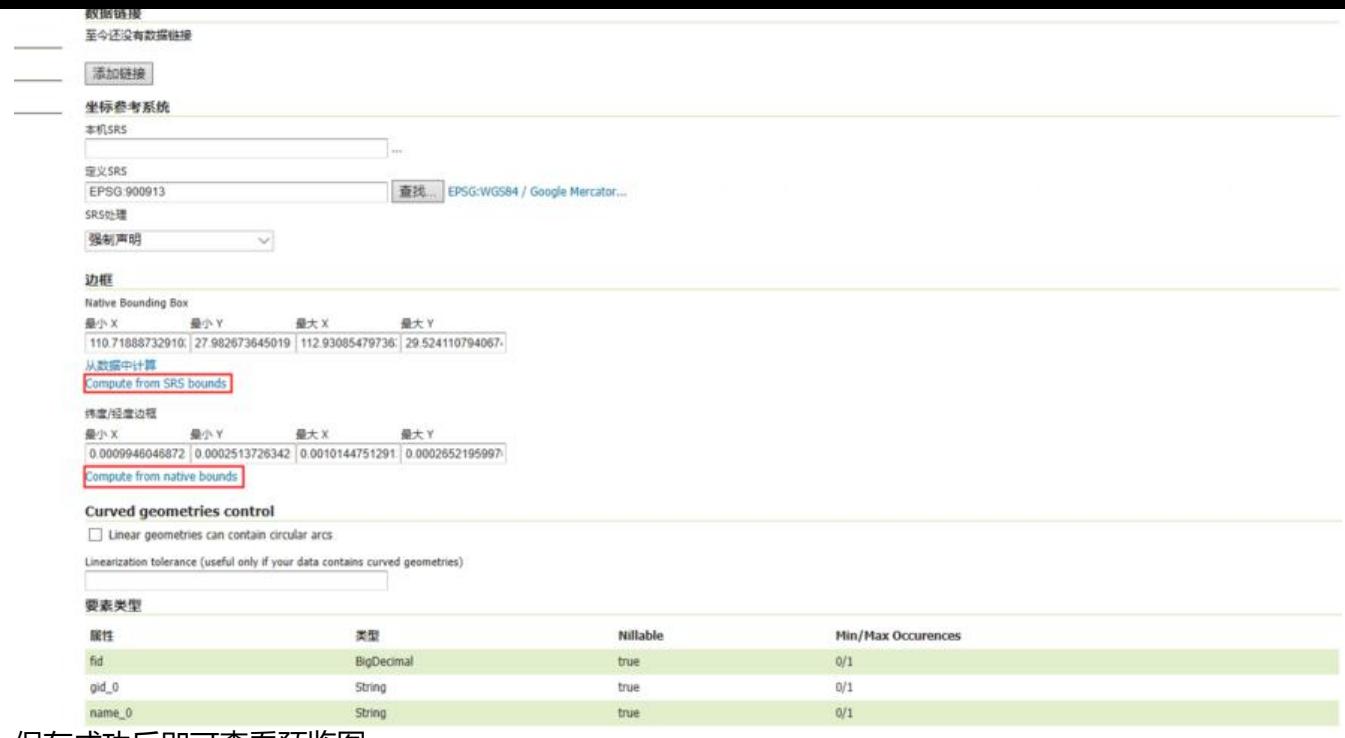

保存成功后即可查看预览图

## **查看图层预览图**

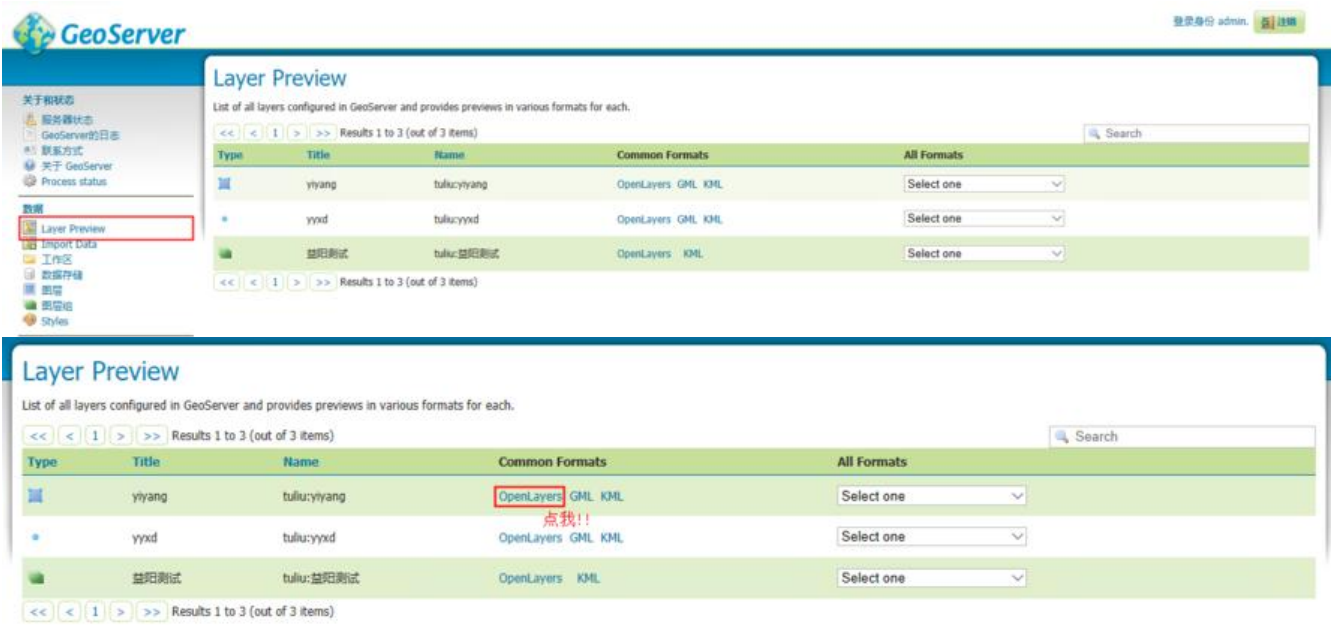

点击 OpenLayers 后会打开一个新的页面

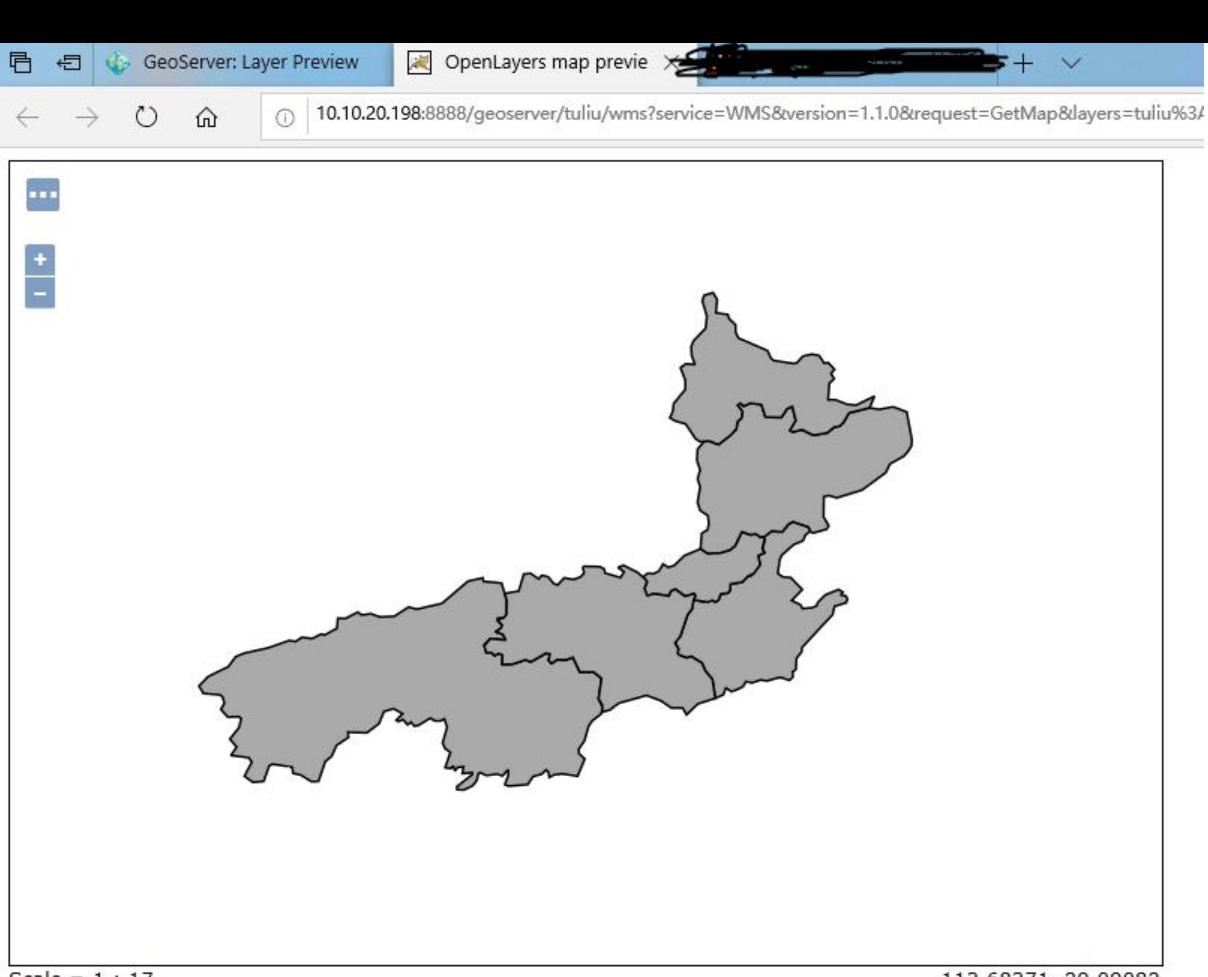

Scale =  $1:17$ Click on the map to get feature info 113.68371, 29.09082

一个地图边框图层预览,GET!

#### **配置图层组**

我们再通过上面操作配置一个点状图图层预览

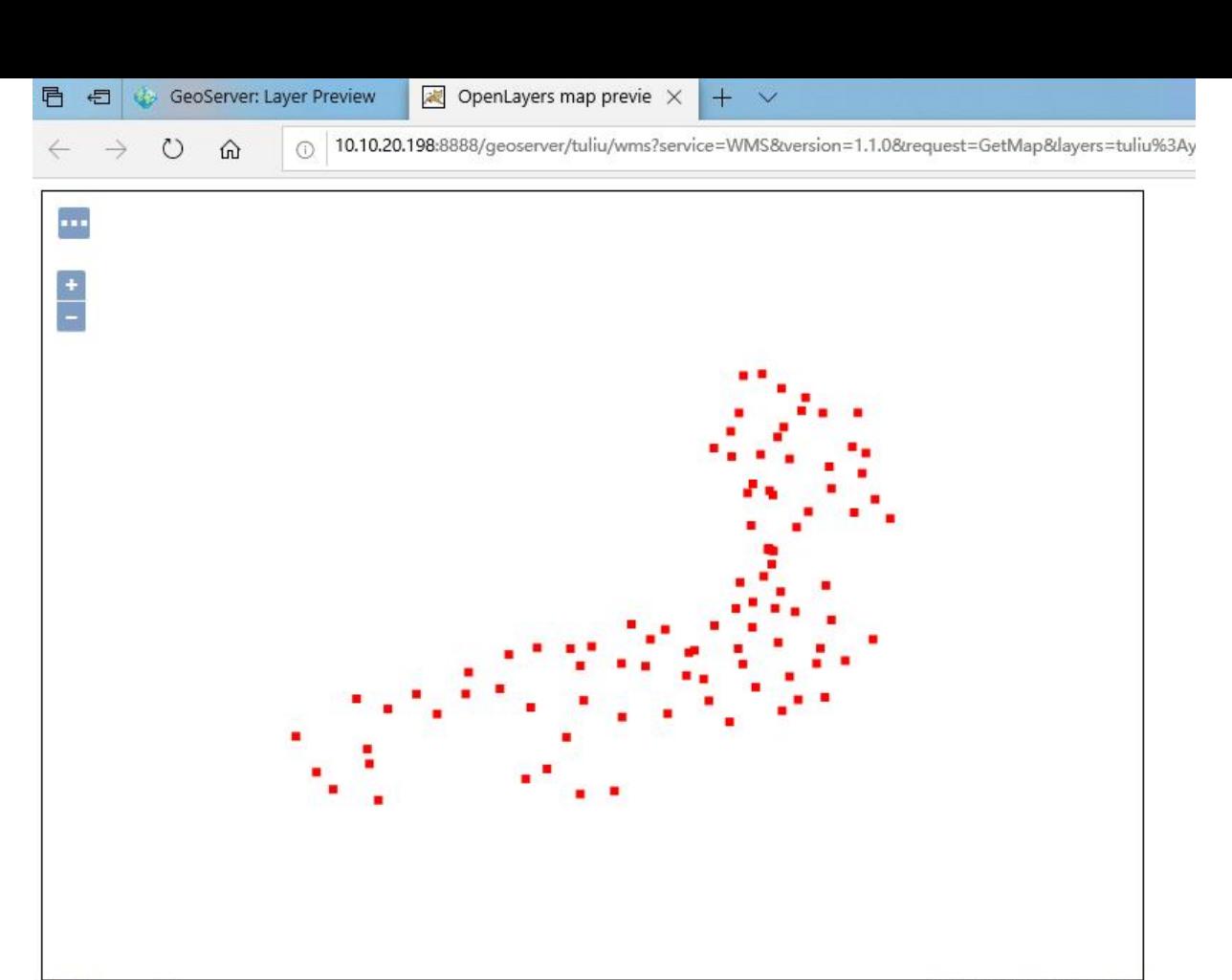

Scale =  $1:17$ Click on the map to get feature info

111.76840, 29.06985

#### 然后我们就可以配置图层组了

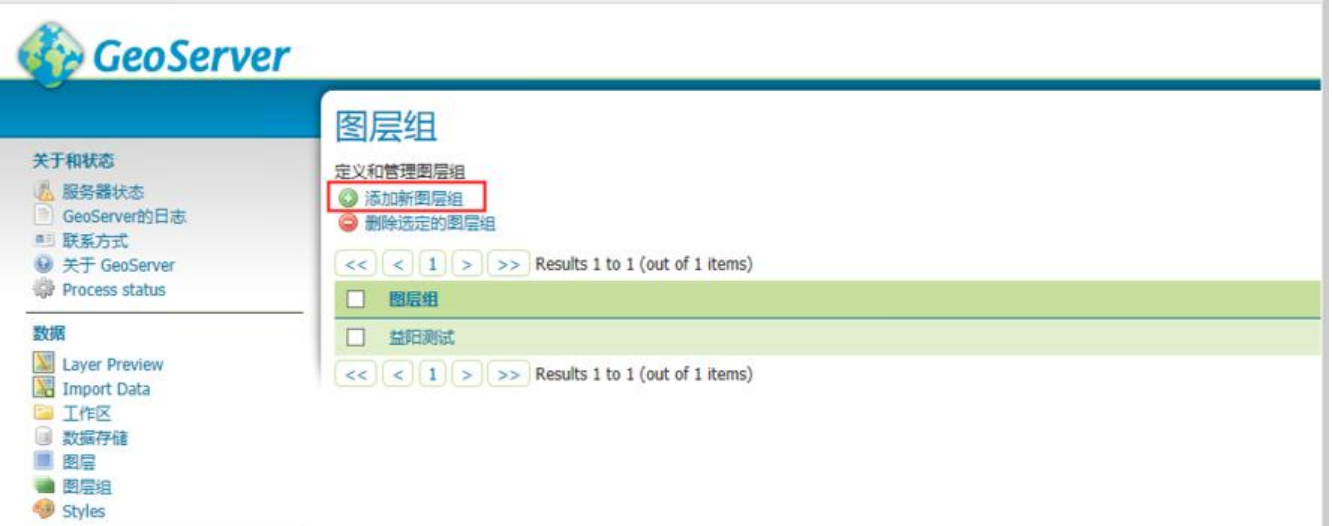

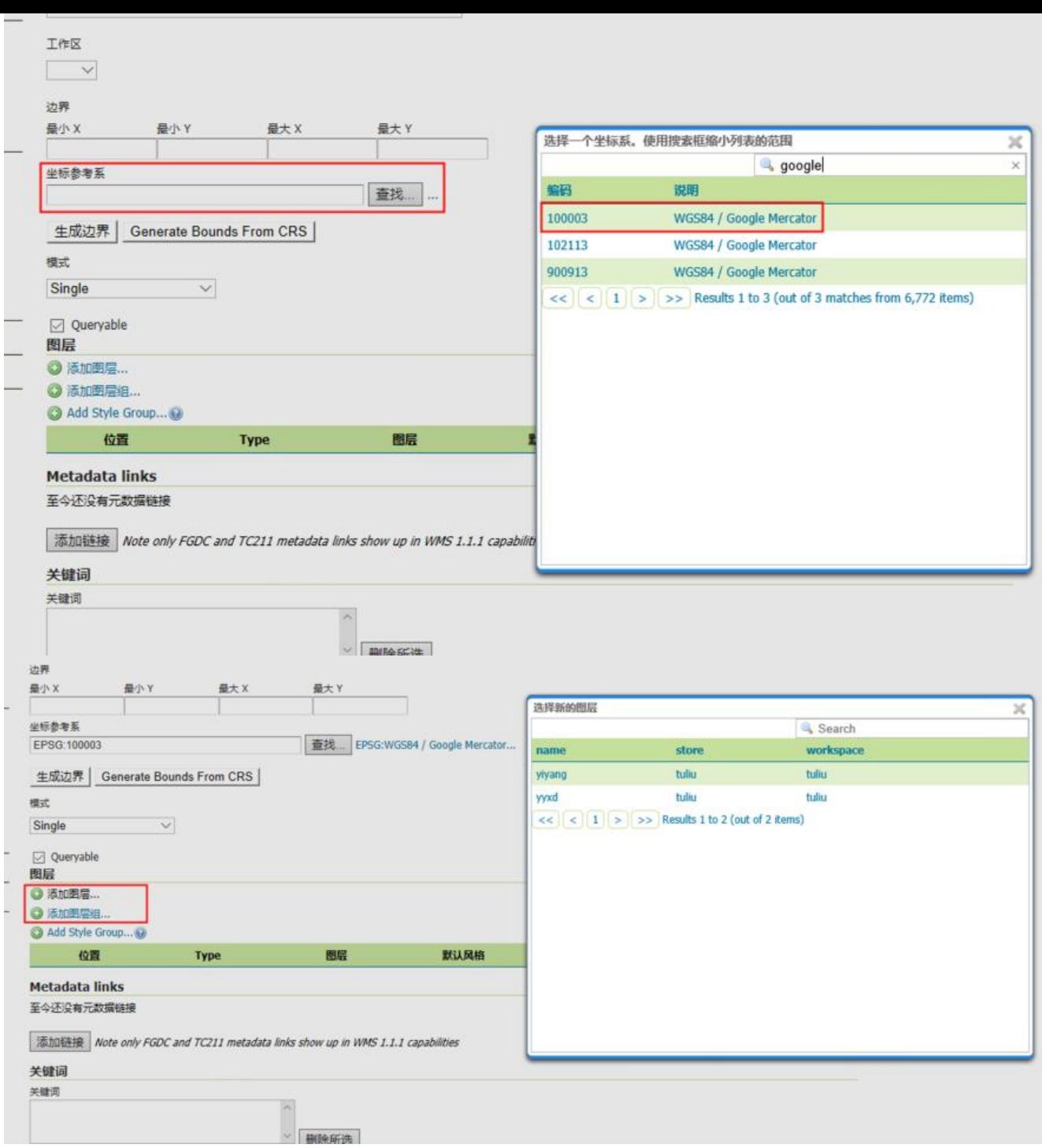

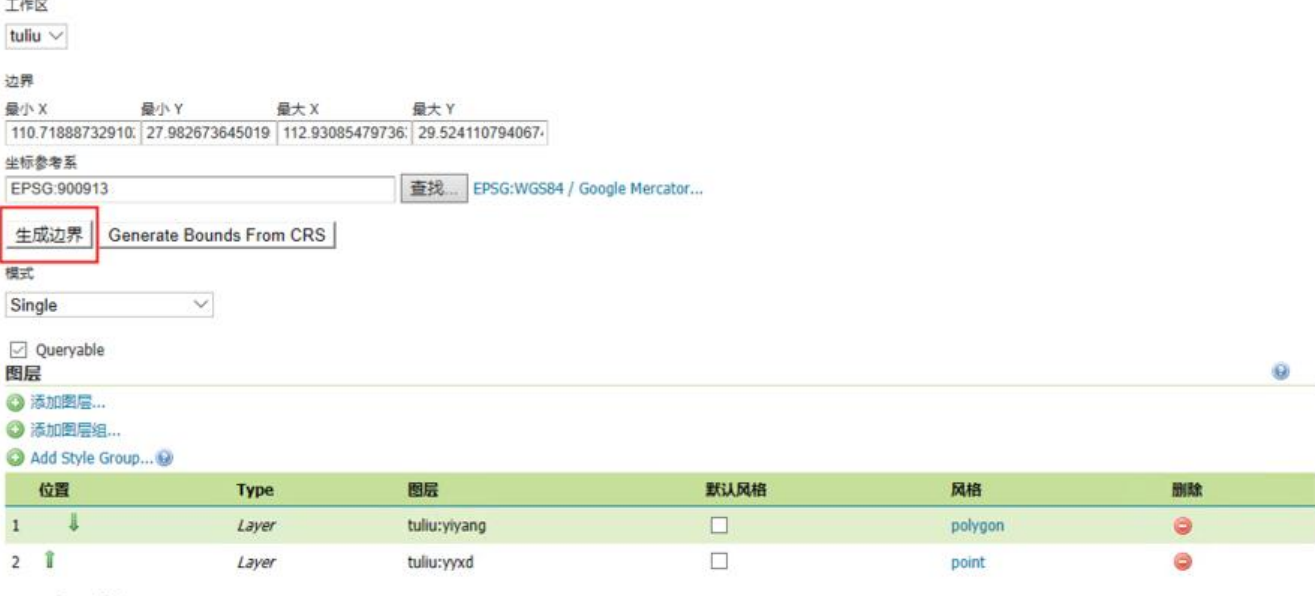

**Metadata links** 

至今还没有元数据链接

#### 完成后即可保存查看预览效果

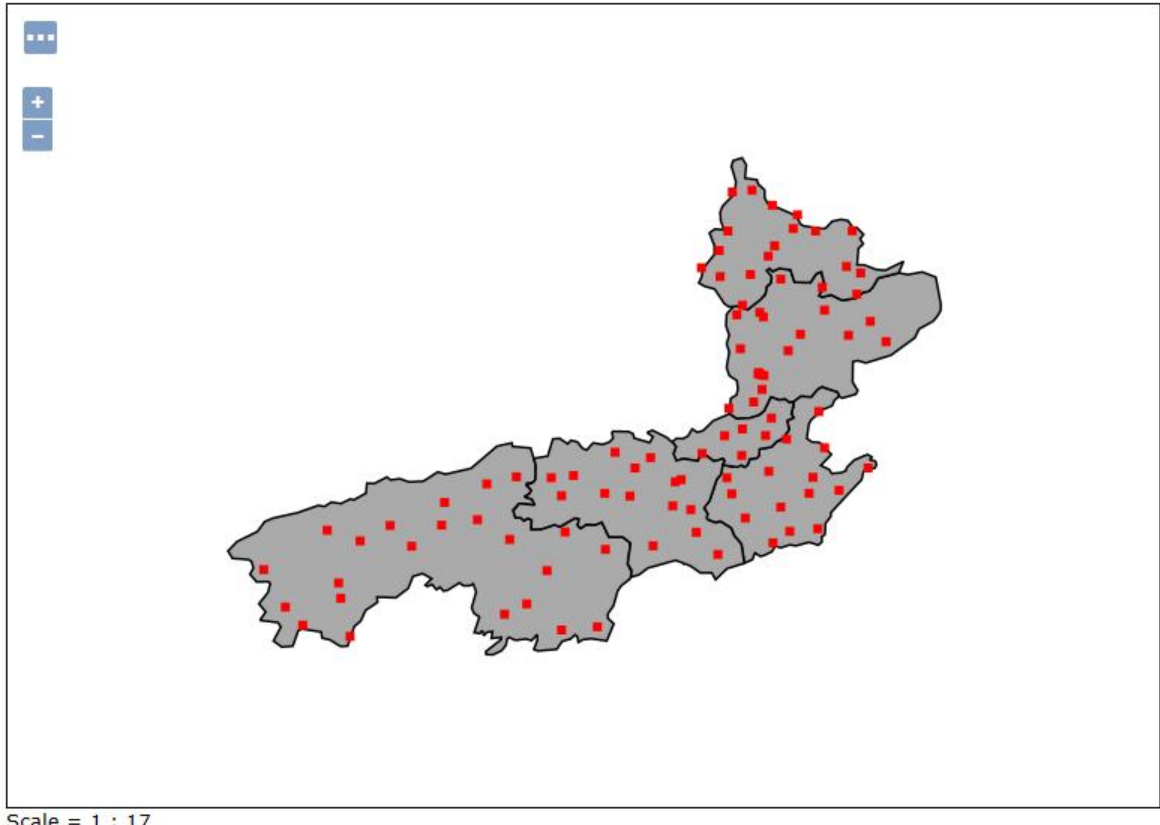

Scale =  $1:17$ <br>Click on the map to get feature info

windows相关环境及文件 提取码: arne